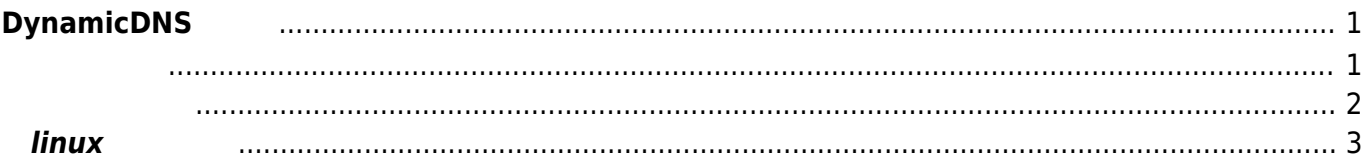

<span id="page-2-0"></span>**DynamicDNS 設定**

<span id="page-2-1"></span>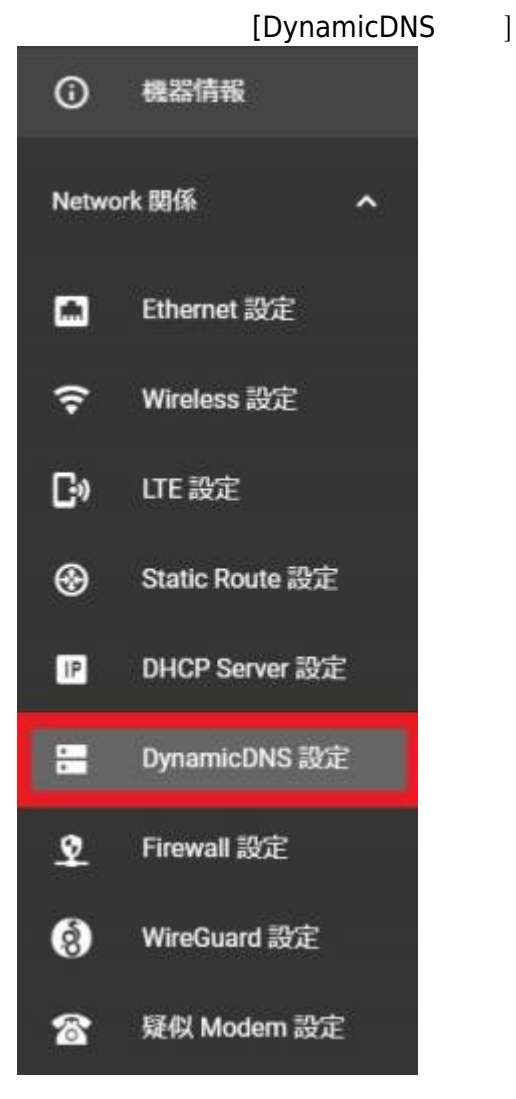

Dynamic DNS ([1\)](#page--1-0)

Last update: 2021/12/28 13:32 mas1xx\_ope:use\_webui:nimddns\_setting:start https://centurysys.jp/doku.php?id=mas1xx\_ope:use\_webui:nimddns\_setting:start

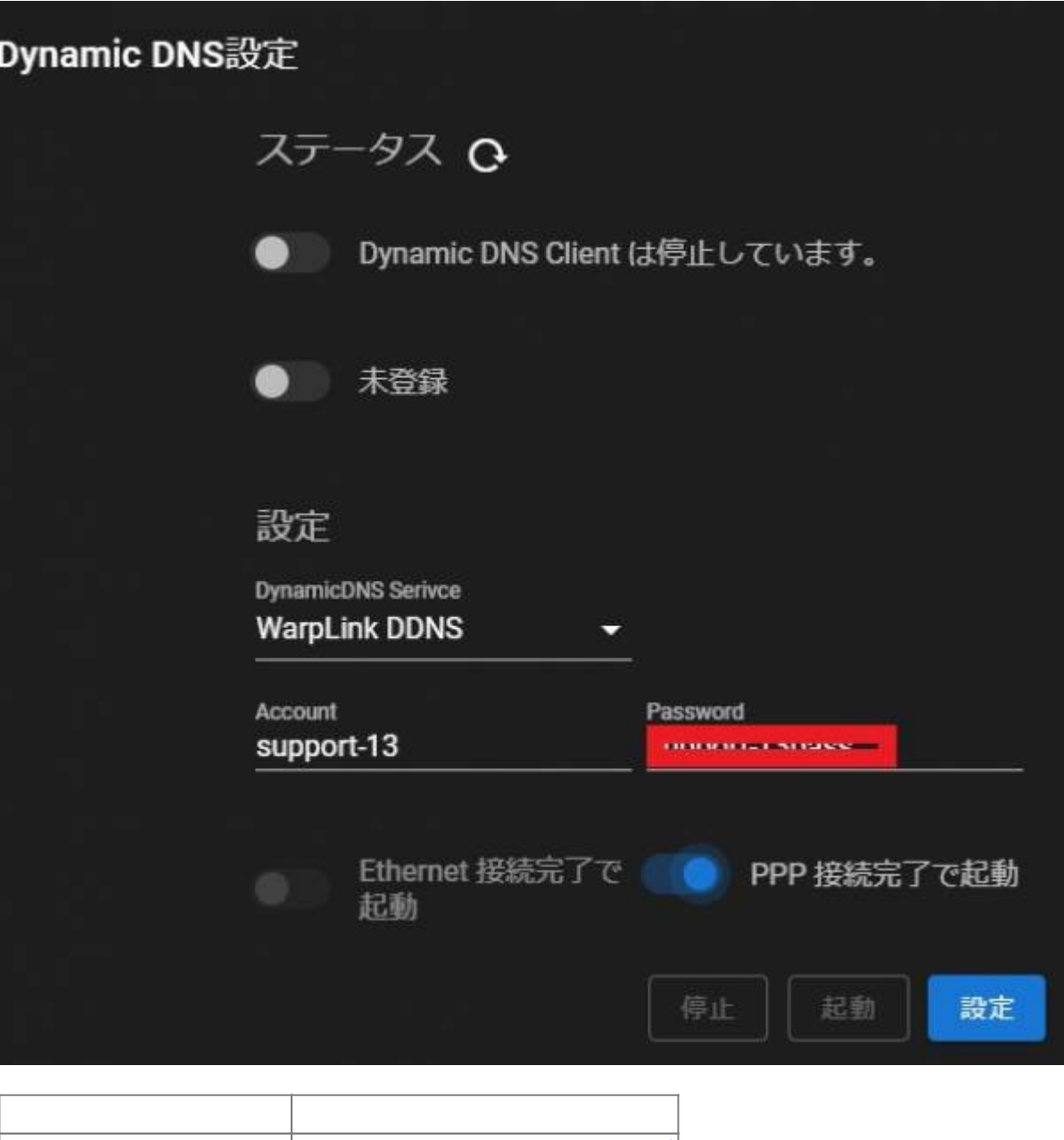

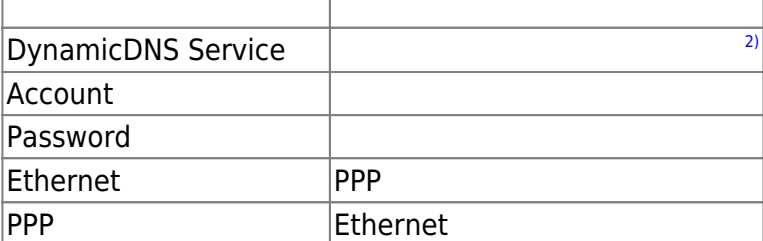

<span id="page-3-0"></span>Dynamic DNS

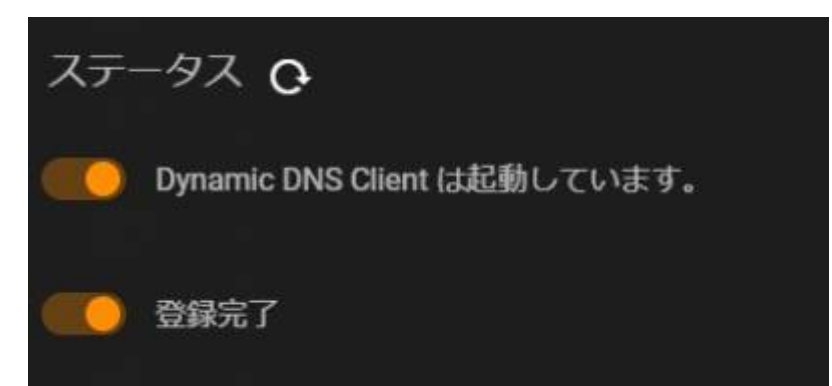

## <span id="page-4-0"></span> $\mathbf{linux}$

[/etc/default/nim\_ddns]

## [/etc/default/nim\\_ddns](https://centurysys.jp/doku.php?do=export_code&id=mas1xx_ope:use_webui:nimddns_setting:start&codeblock=0)

START\_PPP=0 START\_ETH=1 SERVICE=warplink ACCOUNT=support-13 PASSWORD=XXXXXXXXX

## [1\)](#page--1-0)  $] - [$   $]$  $\begin{bmatrix} 2 \end{bmatrix}$

[MyDNS](https://www.mydns.jp/) [WarpLink DDNS](http://www.hp.warplink.ne.jp/ddns/index.html)

From: <https://centurysys.jp/> - **MA-X/MA-S/MA-E/IP-K Developers' WiKi**

Permanent link: **[https://centurysys.jp/doku.php?id=mas1xx\\_ope:use\\_webui:nimddns\\_setting:start](https://centurysys.jp/doku.php?id=mas1xx_ope:use_webui:nimddns_setting:start)**

Last update: **2021/12/28 13:32**